## **Requirement Yogi**

```
の
Published !
```
See our blogpost [How to Manage Requirements in Confluence and JIRA](http://www.play-sql.com/how-to-manage-requirements-in-atlassian-confluence/) and try it from the [Atlassian Marketplace](https://marketplace.atlassian.com/plugins/com.playsql.requirementyogi).

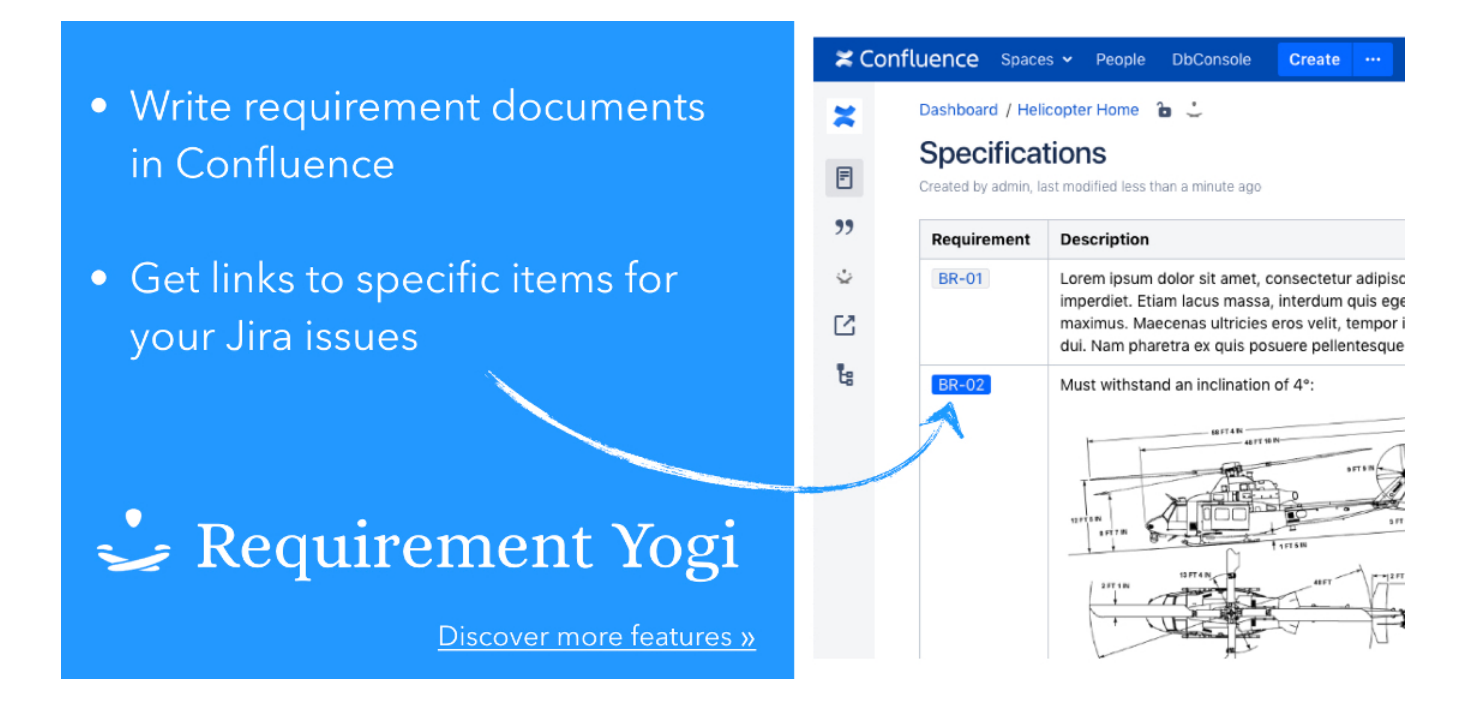

Requirement Yogi is targeted at **analysts, developers, testers** and more generally engineering teams who need **requirement traceability**. Requirem ent Yogi helps you manage requirement documents in [Atlassian Confluence.](https://www.atlassian.com/software/confluence) If there were 3 things to remember:

- Insert the macro using  $Alt + Shift + R$ ,
- Hover over requirements to see their original text,
- Use the sidebar link to see all requirements for your space and export them.

Example:

- [RY-001](https://documentation.play-sql.com/requirements/RY/RY-001) The requirement macro can be inserted with Alt + Shift  $+ R$ ,
- [RY-002](https://documentation.play-sql.com/requirements/RY/RY-002) Subsequent references to a requirement key should be displayed as "Links",
- [RY-003](https://documentation.play-sql.com/requirements/RY/RY-003) When displaying a requirement key, an excerpt of the original requirement should be displayed, with links to the pages,
- [RY-004](https://documentation.play-sql.com/requirements/RY/RY-004) Links should lead to the anchor of the requirement key within the original page.

Confluence is definitely the best place for requirements. After working with analysts and looking closely at their workflow, we noticed they were keen to start their requirement gathering activity with Confluence. It's only later, through iterations and refinement, that they define business rules. To identify those in contracts and testing sessions, they define a unique key for each of them, and that's where Requirement Yogi gives you a competitive advantage.

Ideally you'll want to reference requirement keys everywhere: in your planning meeting and notes, in subsequent contractual amendments, and in every JIRA defect you raise, and you want to see an excerpt and navigate quickly across references. Besides, it's easy enough to link to a page, but Confluence makes it quite annoying to link to a specific place within a page. A bare instance of Confluence doesn't manage requirements elegantly, here's what Requirement Yogi is for.

## Elegant copywriting - Insert the macro with  $Alt + Shift + R$

- The macro becomes the requirement key,
- Requirement Yogi auto-suggests the next key, based on your corporate habits.
- The text after the macro is the contents of the requirements. Works in tables, lists and paragraphs.

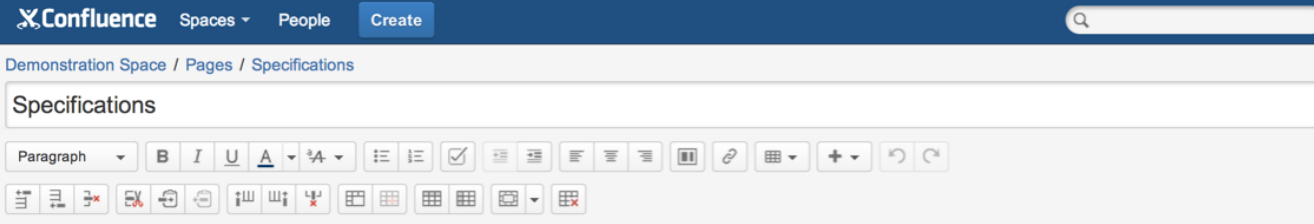

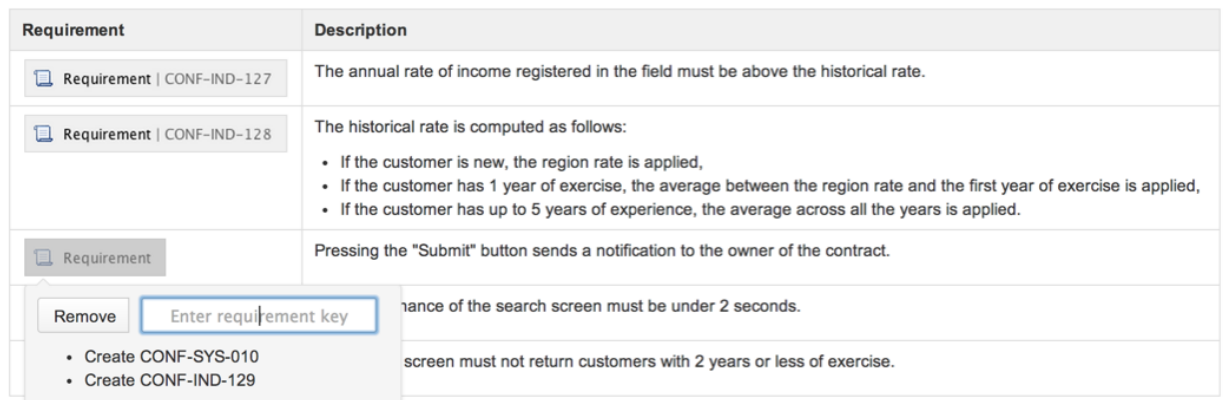

## Stay in context - Hover over your requirements to see excerpts

- Every requirement becomes a link, which you can bookmark and paste on any page,
- If you hover over links, the original text is displayed in an instant popup,
- If your requirement is referenced from several places, you can navigate across those references,

We've watched functional experts walk through **Microsoft Word** documents and the browsing experience was appalling. They would manage 100 pages long documents, they need to Ctrl + Click to browse to a hyperlink, they can't come back to the previous place, navigating across all references of a requirement takes an insane amount of Ctrl + F and inserting hyperlinks regularly takes between 1 and 4 minutes, depending on whether they remember the section they want to link to.

Should we even compare with Requirement Yogi? Huge documents can be split into small manageable chunks known as "pages", inserting a requirement with the auto-suggesting drop-down takes between 10 and 15s, navigating takes a single click and even the mouse often has a "back" button to come back. With Requirement Yogi, you're out of the document management hell.

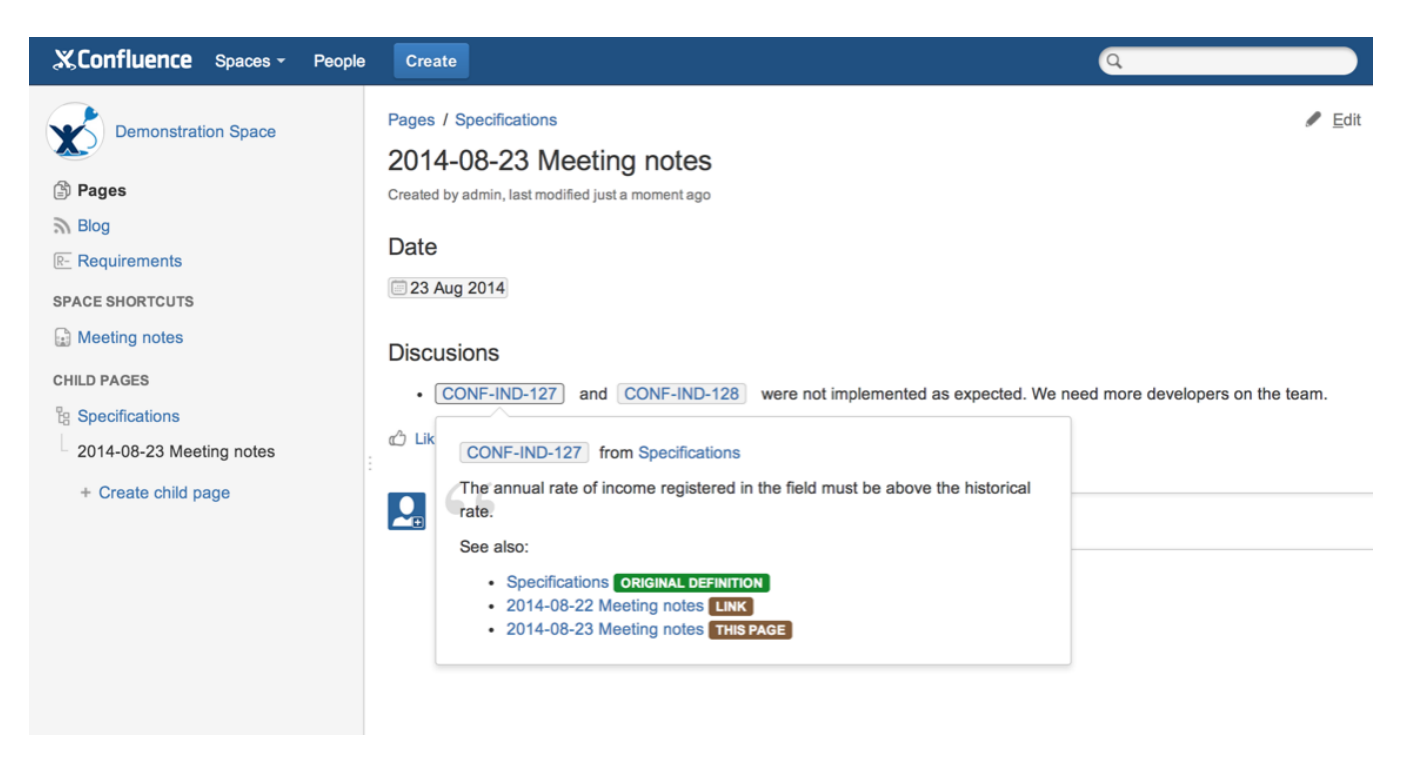

Actually, watching bad patterns of requirement management is so thrilling that it's often been exposed in humoristic videos: [The Wrong Way to do](https://www.youtube.com/watch?v=l1yWusiaLCM)  [Requirements](https://www.youtube.com/watch?v=l1yWusiaLCM).

## Search and Export to Excel

Do you need a customer sign-off? You can extract requirements based on a pattern of their key and download them as an Excel worksheet.

- Use the link in the left sidebar to see the requirements of the space,
- Search by key,
- Navigate to the pages where requirements are defined,
- You can export requirements to an Excel spreadsheet.

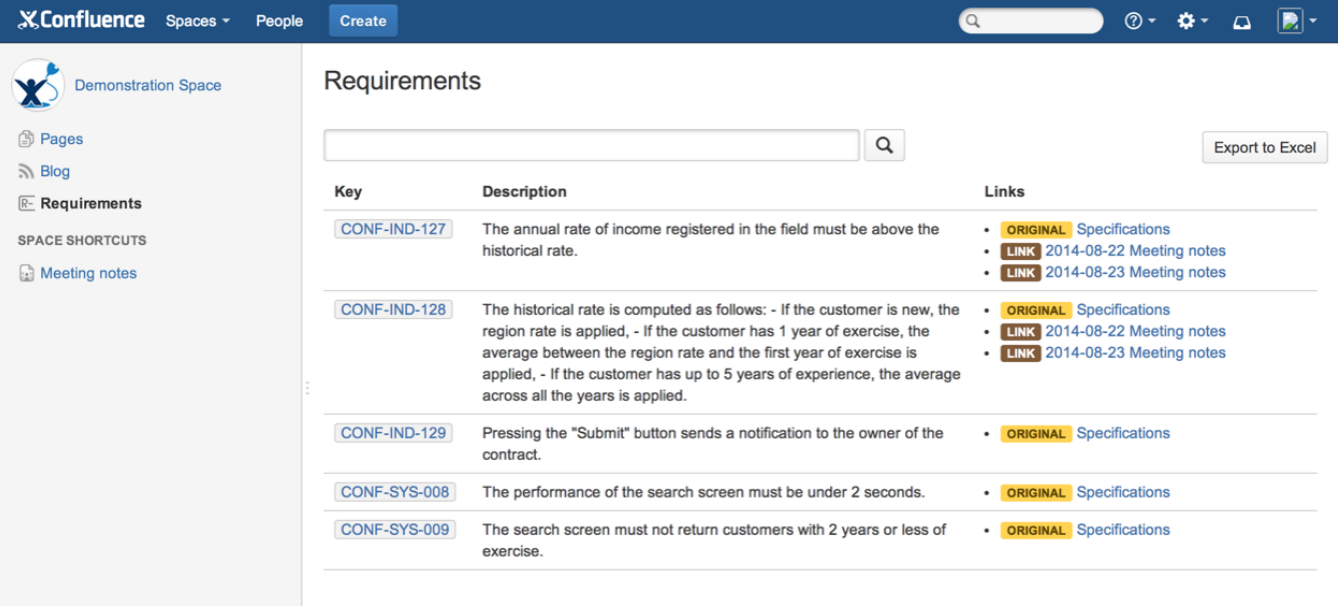

The importance of the Excel export can't be emphasized enough. It's the best junction point between the real world of contracts and hard copies and the fairytale of copywriting in Confluence.

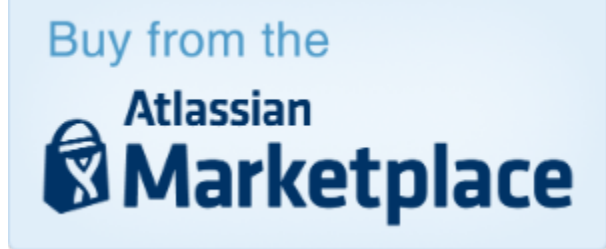